## [Podręcznik użytkownika](http://support.edokumenty.eu/trac/wiki/NewBusinessAdmin) > [Panel sterowania](http://support.edokumenty.eu/trac/wiki/NewBusinessAdmin/Settings/ControlPanel) > [Dokumenty](http://support.edokumenty.eu/trac/wiki/NewBusinessAdmin/Settings/ControlPanel/Documents) > Instrukcje do dekretacji

## **Instrukcje do dekretacji**

W słowniku **Terminy załatwienia** definiowane są wartości wyświetlane na liście **ustaw na** w sekcji **Termin realizacji** kartoteki sprawy.

Słownik ten jest typu podstawowego. Zarządzamy nim według [ogólnej instrukcji.](http://support.edokumenty.eu/trac/wiki/NewBusinessAdmin/Settings/ControlPanel/SimpleDictionary)

Definicje dodajemy korzystając z formularza **Nowy**.

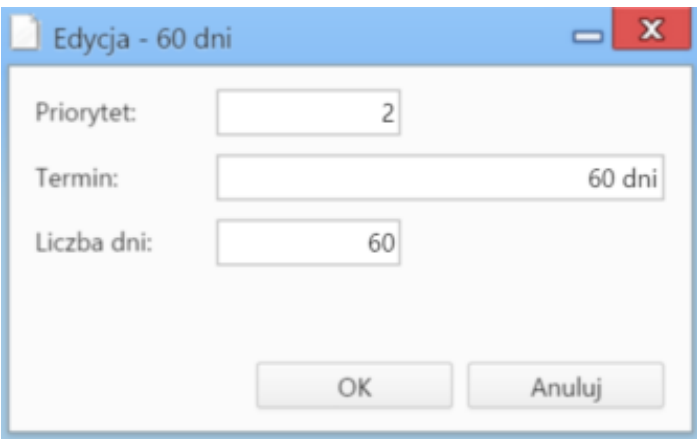

*Formularz dodawania/edycji definicji terminu załatwienia*

- Wartość w polu **Priorytet** odpowiada za kolejność pozycji na liście w kartotece sprawy. Im wyższa wartość, tym niżej na liście.
- W polu **Termin** podajemy nazwę, która będzie widoczna na liście w kartotece sprawy
- W polu **Liczba dni** podajemy czas trwania, na podstawie którego wyliczana jest data w polu **Termin załatwienia** w kartotece sprawy.

Formularz zapisujemy klikając **OK**.